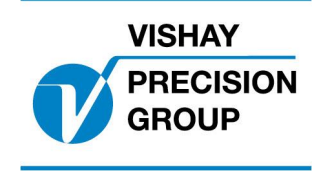

# PROGRAM DESCRIPTION **TAD 3**

Program: T113A210

This description is valid for: Weight indicator **TAD 3** with application program **T113A210**

See also the following descriptions

## **Weight Indicator TAD 3, Operating instructions, Quick installation Weight Indicator TAD 3, Technical Manual**

If these descriptions in any case are contradictory, this description is valid.

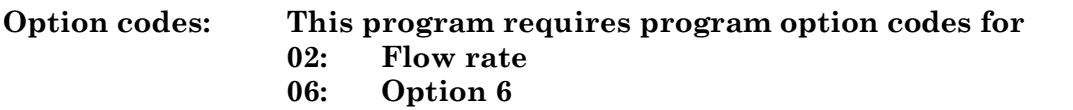

## **General**

Two TAD3 instrument measures the flow out of two vessels. The two TAD3 are connected to each other and the 'master' TAD contains the special software that gets the flow value from the 'slave' TAD (standard software with option flow rate) and calculates and displays the relative flow value in percent with two decimals  $(B / A + B) * 100.$ 

 $TAD3Slave = A$  $TAD3Master$  = B.

The 'master' TAD3 continuously reads the flow value from TAD with address no. 2. New level x source special parameter implemented. This new parameter get the relative flow to work with levels  $1 - 8$  (absolute values) like standard software. Possible to freeze the relative flow and levels with an input.

## **Indications**

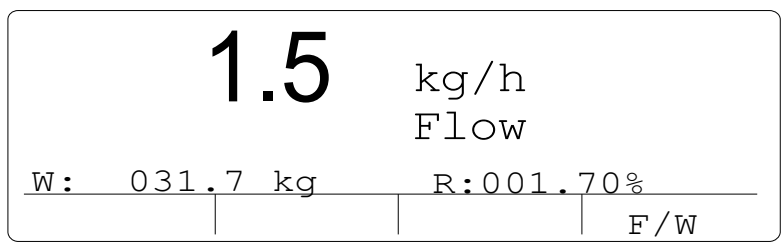

TAD3 will display relative flow at the information line (small 'standard' weight bar removed in this software) if the set-up parameter 'Display info' in Edit setup/General is set to 'Off'.

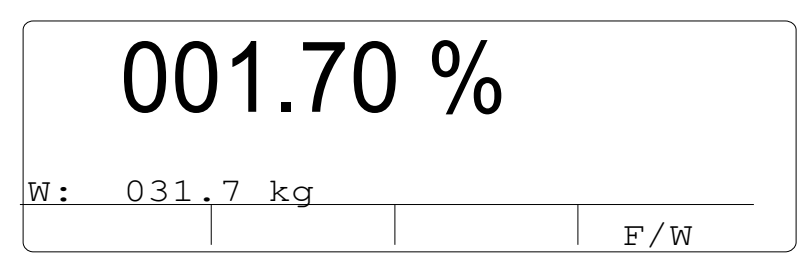

TAD3 will display relative flow at the normal display position if function key 'F3' (toggle) is activated. This key will over ride the normal display.

### **Flow rate measurement**

See chapter 8 in TAD 3 Technical Manual.

## **Changed set-up parameters**

Following set-up parameters is changed (new default values or changed choice).

#### $M$ enu "General"

**Display info**

< Off > New default value.

#### **New set-up parameter**

#### **Menu îLevel supervisionî**

**Level 1 - 8 source**

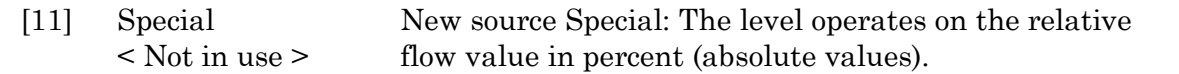

## **New Input**

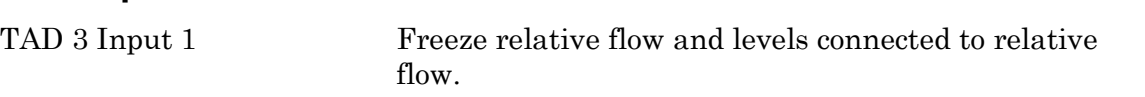

NOTE. Freeze relative flow is NOT selectable works always on input 1 (not displayed and selectable in Menu 'Inputs')

## **Relative flow error indications**

Will occur if following:

- One of the instruments is **NOT** in normal state and if weight errors is detected
- Communication error between master and slave.
- One of the Flow rate values = 0
- TADSlave flow rate + TADMaster flow rate = 0

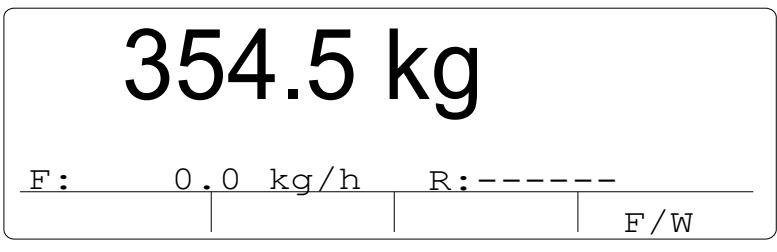

Display of indication line error

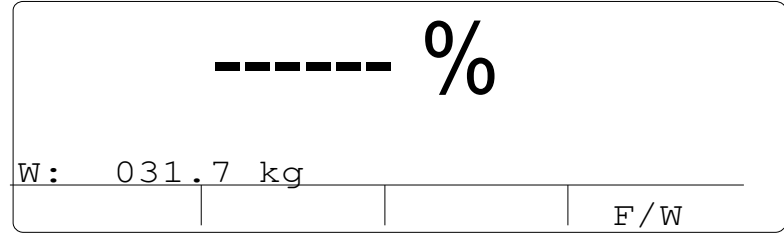

Display of normal display line error

#### **Relative flow levels**

Relative flow levels outputs are set passive when errors occur.

## **Electrical installation**

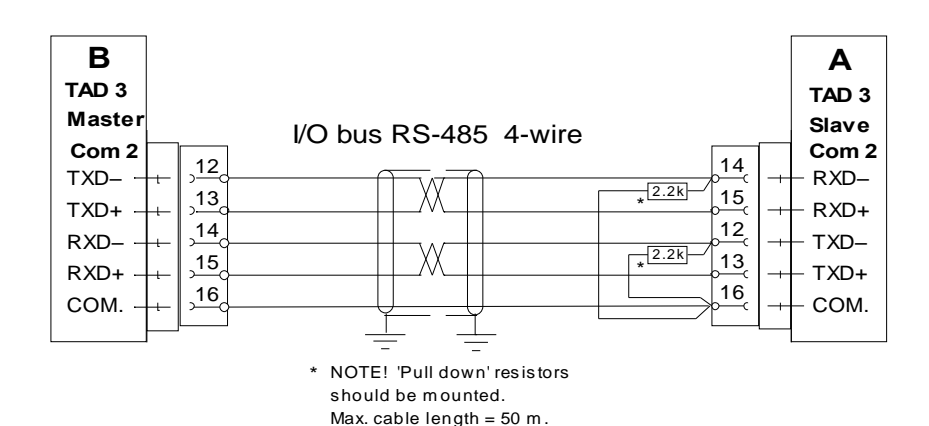

**Menu îCommunicationî Settings:**

#### **TAD3 Master ëBí**

#### **COM2:Mode**

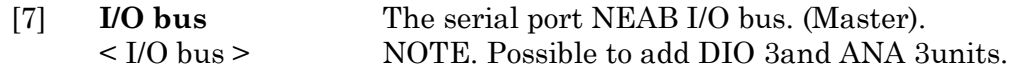

#### **TAD3 Slave ëAí**

#### **Instrument. Address = 2**

#### **COM2 :Mode**

[2] **Modbus auto**  $<$  I/O bus  $>$ The instrument works as a slave.

Document no. 35060 T113V2E © Vishay Nobel AB, 2011-10-21 Subject to changes without notice, set forth at [www.vishaypg.com/doc?63999.](http://www.vishaypg.com/doc?63999)

Vishay Nobel AB Box 423, SE-691 27 Karlskoga, Sweden Phone +46 586 63000 · Fax +46 586 63099 [pw.eur@vishaypg.com](mailto:pw.eur@vishaypg.com) [www.weighingsolutions.com](http://www.weighingsolutions.com)